## 销售预测单编号设定**(FRM0089)**

说明: 设置销售预测单(内部销售目标)代码。(于销售预测单维护界面作"新建"时自动 产生流水编号所用,系统可作销售预测单与销售订单分析比较,建议维护)

## 操作方法:

1、新建:新建预测单分类码

输入新的预测单代码(如"SF") - > 点击"新建" - > 输入说明(代码的描述)、预 测单流水编号(系统默认起始编号为"0") -> 保存, 如图:

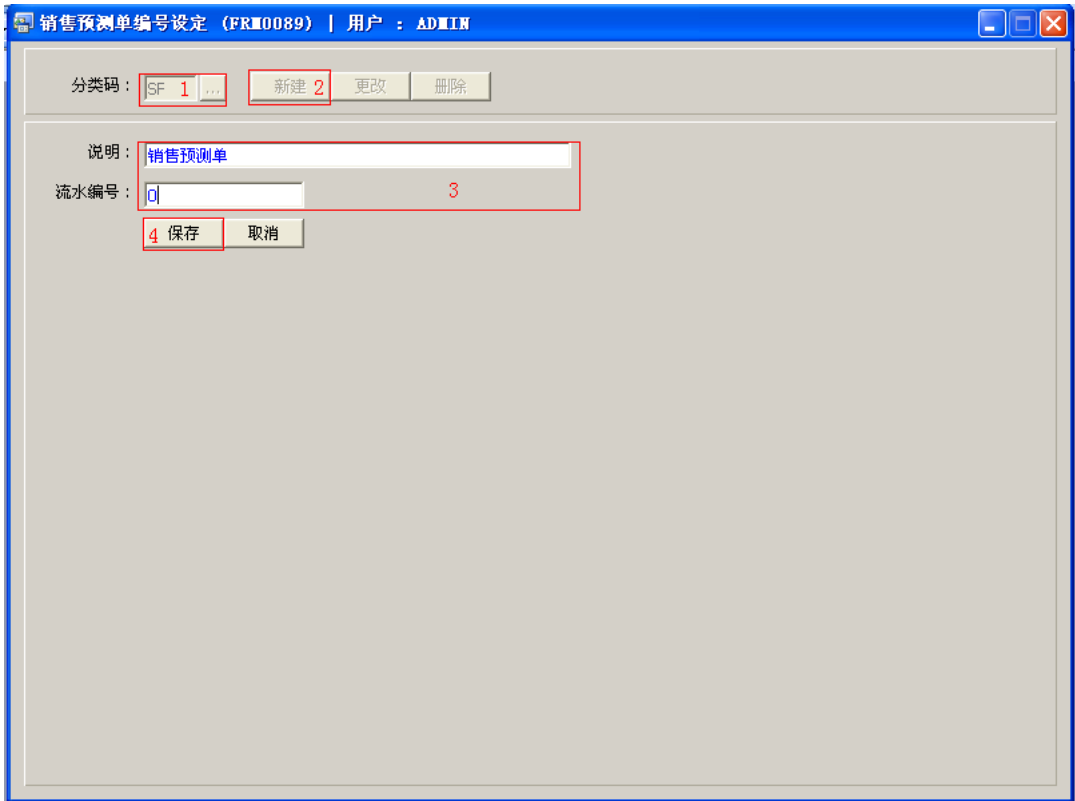

- "分类码"栏位输入限于两个英文字符。
- 销售预测单维护作"新建"时,新的预测单流水编号会根据相对的分类码模式(SF) 及所设定的编号加一产生。目前系统设置编号长度为 9 位数字,如起始编号为"0", 则系统产生第一张销售预测单编号为"SF0000001"。

2、更改:只对说明、流水编号作出更改。

输入需要更改的预测单分类码 -> 点击"更改"-> 对说明、流水编号作出修改 -> 保存

- 对流水编号的修改,用户输入的数字不能小于当前数字。
- 3、删除:删除预测单分类码。

输入需要删除的预测单分类码 -> 点击"删除" -> 确认点击"是"

## 注意事项:

- $\bullet$ 分类码设定建议统一应用英文大写或拼音大写字符。
- 已保存的分类码将不能作修改。如发现分类码有误,可通过删除后,再新建。